**NXP Semiconductors.** Document Number: AN12270 Application Notes Rev. 0, 01/2019

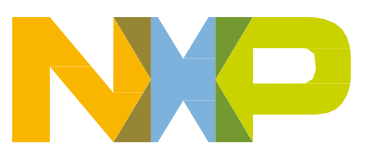

# **Bringing up Layerscape devices using CCS script and DRAM boot**

### <span id="page-1-0"></span>**1. Introduction**

After the power is turned on, the Layerscape (LS) device starts the booting process. It fetches RCW (Reset Configuration Word) from the boot source specified with the configuration pins cfg\_rcw\_src. If the flash memory that stores the boot image is blank, RCW is invalid. The LS devices' boot logic first checks the format of RCW; when it does not see a valid header, the booting process is stalled.

If the boot source is removable, such as an SD card, then the SD card can be programmed with either a PC, or with other boards.

For the boot flash, such as SPI flash/NOR flash/NAND flash/eMMC, which is typically soldered on the board, following are two common ways to program the boot image:

- 1. If possible, modify the cfg rcw src pin strapping to select a valid hard coded RCW option, as specified in the Reference Manual. This will put the device in a good state. Then, use the flash programming tools of the users' choice to program the flash.
- 2. Use NXP CodeWarrior flash programming tool. CodeWarrior tool implements a method to override RCW, even when flash is blank. CW forces a hard coded RCW into the device without relying on switches and proceeds to program the flash device.

There is a 3rd less common way to program the flash:

3. Using a JTAG/BSDL flash programming tool, such as Asset.

This application note describes a new method to bring up a Layerscape board.

#### **Contents**

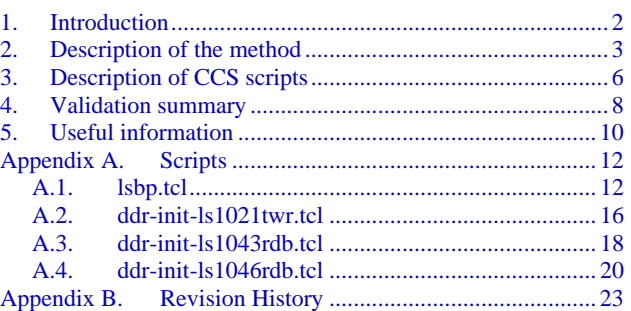

### <span id="page-2-0"></span>**2. Description of the method**

**Note:** Users must ensure that the RESET\_REQ signal does not generate HRESET\_B or PORESET\_B signals in order for this method to work.

CodeWarrior comes with a low-level scripting tool CCS (CodeWarrior Communication Server). CCS uses commands, as well as a series of commands in TCL script to control and communicate with the boards.

A TCL script named lsbp.tcl is developed to simplify and automate the bring-up process. The full script is provided in [Appendix A](#page-11-0) for the purpose of information and reference. The script only needs a few customizations to start the bring up process for a new board.

This method requires that U-Boot image be loaded into DDR via JTAG, and thus depends on a working DDR.

The 1sbp.tcl script calls the DDR init script that is used to configure and initialize the DDR controller registers.

**Note**: The user should utilize the QCVS DDR tool to obtain the correct DDR controller register values for the board. For a specific hard code RCW used in lsbp.tcl, there is a fixed DDR clock ratio, which cannot be overridden/changed. Be sure to use the correct DDR speed in the QCVS tool to generate working DDR register settings.

If the DDR is working and boot image can be reliably loaded to DDR, we can typically expect to view some output on the console port. Users should proceed to debug the U-Boot until it boots successfully to the command prompt.

Followings are the steps to bring up a new board:

1) Customize lsbp.tcl.

More information is in the **Section 3**, "Description of the CCS scripts".

2) Customize DDR init file.

An example DDR init file is provided as template for each supported device in [Appendix A.](#page-11-0) Users need to modify the DDR register setting based on DDR design of their boards.

3) Install CodeWarrior.

Download *CodeWarrior for QorIQ LS series Armv8 ISA* from [NXP website.](https://www.nxp.com/)

CCS executable can be found, in

*{installation directory\Common\CCS\bin}.*

For example,

*C:\Freescale\CW4NET\_v2018.01\Common\CCS\bin*

- 4) Copy all the TCL scripts and u-boot.bin to the CCS directory.
- 5) Launch CCS.

Double click ccs.exe.

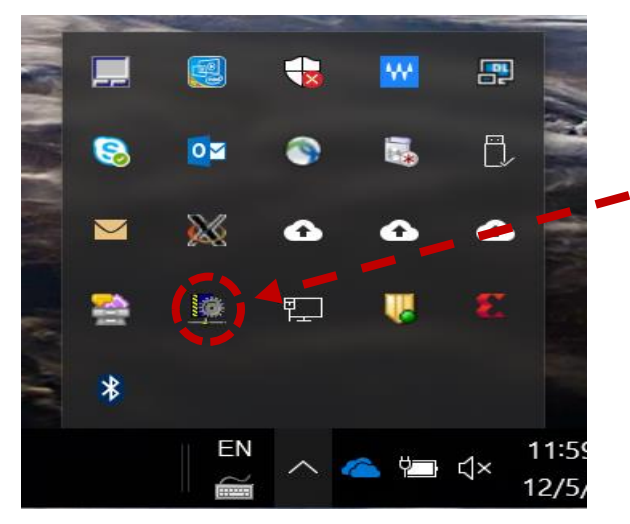

**Figure 1: CCS icon in the System Tray**

6) In CCS windows, run the  $\text{lspb.tcl script.}$ 

```
(bin) 64 % source 1sbp.tcl
(bin) 64 % lsbp::1sbp
Chain Position 0: LS1043A
Chain Position 1: CoreSight ATB Funnel
Chain Position 2: CoreSight ATB Funnel
Chain Position 3: CoreSight TMC
Chain Position 4: CoreSight TMC
Chain Position 5: CoreSight ATB Funnel
Chain Position 6: CoreSight STM
Chain Position 7: CoreSight TMC
Chain Position 8: CoreSight ATB Funnel
Chain Position 9: CoreSight ATB Funnel
Chain Position 10: CoreSight TMC
Chain Position 11: CoreSight TMC
Chain Position 12: CoreSight TMC
Chain Position 13: CoreSight CTI
Chain Position 14: CoreSight CTI
Chain Position 15: CoreSight CTI
Chain Position 16: Cortex-A53
Chain Position 17: CoreSight CTI
Chain Position 18: Cortex-A53 PMU
Chain Position 19: Cortex-A53 ETM
Chain Position 20: Cortex-A53
Chain Position 21: CoreSight CTI
Chain Position 22: Cortex-A53 PMU
Chain Position 23: Cortex-A53 ETM
Chain Position 24: Cortex-A53
Chain Position 25: CoreSight CTI
Chain Position 26: Cortex-A53 PMU
Chain Position 27: Cortex-A53 ETM
Chain Position 28: Cortex-A53
Chain Position 29: CoreSight CTI
Chain Position 30: Cortex-A53 PMU
Chain Position 31: Cortex-A53 ETM
Chain Position 32: DAP
Chain Position 33: SAP2
(bin) 65 %
```
**Figure 2: Output after running the lsbp.tcl script**

Once U-Boot from DRAM boot is successful, the flash image can be burned to the flash with U-Boot command. Then the board can boot from the flash, without JTAG's involvement. In the beginning of the board bring-up, it is possible that network interface is not working yet. So TFTP cannot be used to

Double click the CCS icon in the bottom right System Tray.

download the U-boot flash image to the board under U-boot. In this case, the image can be downloaded through the console port using the following command:

 loadb 80000000 TeraTerm File -> Transfer -> Kermit -> Send

Then, browse to select the image file.

Once the image is downloaded, use the following standard U-Boot command to program the U-boot to the flash:

 $NOR:$ 

 prot off all erase 60100000 +100000 cp.b 80000000 60100000 100000

The loadb command prints out the real size of the image file. Use the real file size or 100000.

100000 is a little larger than the image size and safe value to use.

This only burns the U-Boot image. Users also needs to create rcw.bin with QCVS tool and burn to 0x60000000 with the following command:

cp.b 80000000 60000000 100

100 is the size of RCW. Unless there are a lot of pre-boot initialization (PBI) commands, 0x100 is a good size for RCW.

NAND:

 nand erase 0 100000 nand write 80000000 0 100000

NAND image comes with RCW.

SD/eMMC:

mmc write 80000000 8 800

QSPI:

 sf probe sf erase 100000 +100000 sf write 80000000 100000 100000

The first 100000 is the offset in the flash for U-Boot. The send 100000 is the size. Similar to NOR flash, QSPI flash also needs to create  $r \text{cw}$ . bin with QCVS tool and burn to offset 0 using the following command:

> sf erase 0 +100 sf write 80000000 0 100

After the U-Boot booting from flash is successful, it is possible that bringing up through CCS script is still advantageous. It is probably faster and more convenient to test the software change through JTAG than erase/program the image to flash each time after changes to software.

### <span id="page-5-0"></span>**3. Description of CCS scripts**

lsbp.tcl is the main script that automates the following steps:

- RCW override
- JTAG parsing to find out Boot Core/SAP2/DAP chain position
- PBI to initialize some minimal required registers
- Configure DDR
- Load boot loader (U-boot) image to DDR
- Release the ARM core to boot.

The lsbp.tcl script makes use of the following two files:

- ddr-init-lsxxxxxxx.tcl to initialize DDR controller
- u-boot.bin is the U-boot DRAM image

Users can use a different name as long as the file name in the script matches the real file name. Following is the main part of the script:

#### **lsbp.tcl**

```
#1: Customize the ddr init script file name
source ddr-init-ls10xxxxx.tcl
#2: Set device, currently supports ls1021a/ls1043a/ls1046a
set device ls1043a
switch -exact $device {
     "ls1021a" { set dut ls1020a }
     "ls1043a" { set dut ls1043a }
     "ls1046a" { set dut ls1043a }
     default {echo This device is not supported; return 0}
}
#3: Set hardcode_rcw 
# For LS1043A and LS1046A
   0x9E: DDRCLK is the reference clock for DDR
   0x9F: DIFF SYSCLK is the reference clock for DDR
# For LS1021A
  0x9B: First try value. See RM for more options
set hardcode_rcw 0x9E
#4: Customize the CWTAP setting, see the lsbp.tcl script in Appendix for
```
**more info**

```
delete all
config cc cwtap:fsl023b3a
ccs::config_chain "$dut dap sap2"
```

```
# Call rcw-override procedure
lsbp::rcw-override $dut $hardcode_rcw
```

```
# Parse the JTAG to find out the chain position of DAP, SAP2, Boot Core 
set tap [lsbp::tap-parse]
set dap [lindex $tap 0]
set sap2 [lindex $tap 1]
set boot core [lindex $tap 2]
```
**# Call the pbi procedure to write minimal registers** lsbp::pbi \$dut \$dap

**# Call init-ddrc procedure to initialize DDR controller** lsbp::init-ddrc \$dap

**# Call loadb procedure to load u-boot.bin to DDR address 0x82000000** lsbp::loadb \$sap2

```
# Release the boot core, ARM core 0
ccs:: run core $boot core
}
```
The portion of  $1$ sbp.tcl that needs customization is highlighted above. A few additional comments for item 3 and 4:

- **#3 Set hardcode\_rcw**
	- o For LS1043A and LS1046A, the choice is determined by the DDR reference clock, whether it is DDRCLK or DIFF\_SYSCLK.
	- o For LS1021A, there are many options available. Please reference RM.

#### • **#4 Customize the CWTAP setting:**

• If USB connection is used, use:

config cc cwtap

• If ethernet connection is used, use:

config cc cwtap:ipaddr

or

config cc cwtap:fslxxxxxx

where digits xxxxxx are the last six digits of the MAC address. It can be found on the label of the CWTAP.

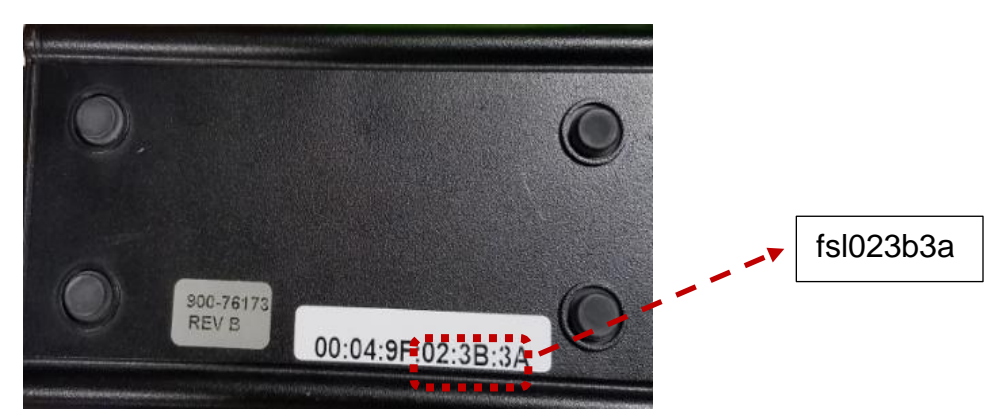

**Figure 3: Last six digits of the MAC address as found on CWTAP label**

### <span id="page-7-0"></span>**4.Validation summary**

All the validation has been performed with the U-Boot using LSDK 18.06. Currently this script supports LS1021A, LS1043A, and LS1046A. More devices may be supported in the future.

**NOTE**: In general, U-boot compilation target for DRAM boot is different from target for booting from flash.

For booting from NOR/QSPI flash, NOR/QSPI is memory mapped and supports in-place execution. The boot flow is that the core starts execution from the flash, the boot code configures DDR controller, it then copies the U-Boot image from the flash to the DRAM and finally jumps to the code in the DRAM to complete the U-Boot.

For booting from SD/eMMC/NAND, those interfaces are not memory mapped and do not support in-place execution. A feature called PBI (Pre-Boot Loader Initializer) is utilized to copy a small program SPL (Secondary Program Loader) to OCRAM. The boot starts with SPL residing in OCRAM. SPL configures DDR controller and then jumps to code in DRAM to completes the U-Boot. For  $SD/eMMC/NAND$ , the compiler generates two binary images, one is u-boot.bin, which is the DRAM version of U-Boot that does not try to initialize DDR. The other is  $u$ -boot-with-splpbl.bin, this image combines u-boot, PBL, and SPL to a single image.

For DRAM booting, u-boot.bin from compilation target SD/eMMC or NAND is always used even for NOR/QSPI booting.

For example, for LS1043A NOR, the target for DRAM boot is 1s1043ardb sdcard defconfig, while target for NOR flash boot is 1s1043ardb defconfig.

The image name for DRAM boot is always u-boot.bin. For flash booting, the name might be different, either u-boot.bin or u-boot-with-spl-pbl.bin.

**Table 1: NXP Boards and their test summary**

| <b>Device</b> | <b>Board</b>              | <b>Boot</b>     | <b>U-Boot compilation</b>                                                           | <b>U-Boot compilation</b>                                                                                                    | <b>Note</b>                                                                                                    |
|---------------|---------------------------|-----------------|-------------------------------------------------------------------------------------|----------------------------------------------------------------------------------------------------|----------------------------------------------------------------------------------------------------|
|               |                           | <b>Source</b>   | target image for<br><b>DRAM</b> boot                                                | target image for<br>flash boot                                                                                                    |                                                                                                    |
| LS1021A       | LS1021A<br>Tower<br>Board | <b>NOR</b>      | ls1021atwr_sdcard_ifc_<br>defconfig<br>u-boot.bin                                   | ls1021atwr_nor_defconfig<br>u-boot.bin                                                                                                    | DRAM boot tested<br>Flash boot tested                                                                                                    |
|               |                           | <b>NAND</b>     | NAND not supported<br>on Tower board. Even<br>cfg_rcw_src cannot be<br>set to NAND. | NAND not supported on<br>Tower board                                                                                                    | Not supported on Tower<br>Board.<br>ls1021aqds_nand_defconfig<br>can be used as reference<br>target for both DRAM boot<br>and flash boot. The files,<br>u-boot.bin and<br>u-boot-with-spl-<br>pbl.bin are the images for<br>RAM boot and NAND boot |
|               |                           | <b>QSPI</b>     | ls1021atwr_sdcard_qspi<br>$_{\rm defconfig}$<br>u-boot.bin                          | ls1021atwr_qspi_defconfig<br>u-boot.bin                                                                                                    | DRAM boot tested<br>Flash boot tested                                                                                                    |
|               |                           | <b>SD</b>       | ls1021atwr_sdcard_ifc_<br>defconfig<br>u-boot.bin                                   | ls1021atwr_sdcard_ifc_defconfig<br>u-boot-with-spl-pbl.bin                                                                                                    | <b>DRAM</b> boot tested<br>Flash boot tested                                                                                                    |
| LS1043A       | LS1043<br>AR DB           | <b>NOR</b>      | ls1043ardb sdcard defc<br>onfig<br>u-boot.bin                                       | ls1043ardb_defconfig<br>u-boot.bin                                                                                                    | DRAM boot tested<br>Flash boot tested                                                                                                    |
|               |                           | <b>NAN</b><br>D | ls1043ardb_nand_defc<br>onfig<br>u-boot.bin                                         | ls1043ardb_nand_defconfig<br>u-boot-with-spl-pbl.bin                                                                                                    | DRAM boot tested<br>Flash boot tested                                                                                                    |
|               |                           | <b>SD</b>       | ls1043ardb_sdcard_defc<br>onfig<br>u-boot.bin                                       | ls1043ardb_sdcard_defconfig<br>u-boot-with-spl-pbl.bin                                                                                                    | DRAM boot tested<br>Flash boot tested                                                                                                    |
|               |                           | <b>QSPI</b>     | ls1043ardb_sdcard_defc<br>onfig<br>u-boot.bin                                       | LS1043ARDB and LSDK<br>18.06<br>does not support QSPI flash.<br>User can use<br>ls1043aqds_qspi_defco nfig as<br>reference target. u-boot.bin<br>should be programmed<br>to QSPI flash. | DRAM boot tested                                                                                                    |
| LS1046A       | LS1046<br>AR DB           | <b>SD</b>       | ls1046ardb_sdcard_defc<br>onfig<br>u-boot.bin                                       | ls1046ardb_sdcard_defconfig<br>u-boot-with-spl-pbl.bin                                                                                                    | DRAM boot tested<br>Flash boot tested                                                                                                    |
|               |                           | <b>QSPI</b>     | ls1046ardb_sdcard_defc<br>onfig<br>u-boot.bin                                       | ls1046ardb_qspi_defconfig<br>u-boot.bin                                                                                                    | DRAM boot tested<br>Flash boot tested                                                                                                    |
|               |                           | <b>NOR</b>      | ls1046ardb sdcard defc<br>onfig<br>u-boot.bin                                       | LS1046ARDB and LSDK<br>18.06<br>does not support NOR flash.<br>User can use                                                                                                    | DRAM boot tested                                                                                                    |

**Bringing up Layerscape devices using CCS script and DRAM boot, Application Notes, Rev. 0, 01/2019**

#### **Useful information**

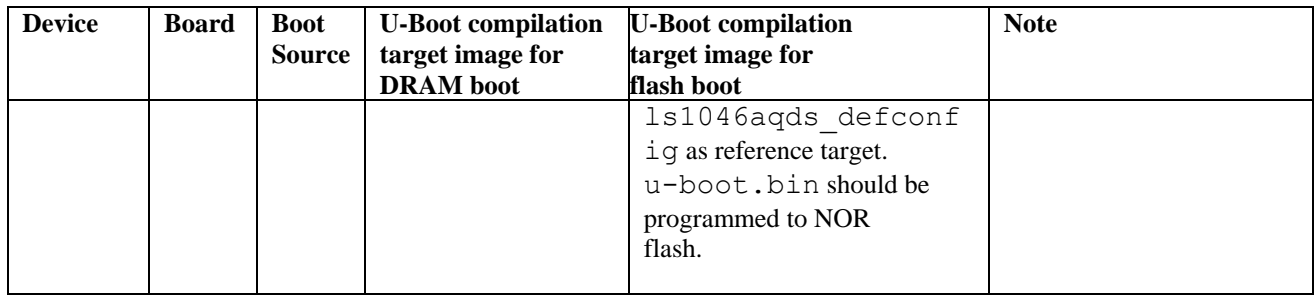

### <span id="page-9-0"></span>**5. Useful information**

1. Currently in rcw-override procedure, only rcw11 is overridden with the following CCS command:

ccs::write\_reg 0 rcw11 0x00030000

If desirable, other RCW words can be overridden as well by adding new override commands in this procedure. Note that rcw index from 0 to 15 in the TCL script.

> **Note:** Users must take care that the PLL ratio is not overridden/changed. It always uses the ratio documented in the RM. If PLL override is added here, override will not take effect in PLL circuit, although RCWSR1-16 from DCFG is changed.

- 2. For all possible hardcode RCW options:
	- LS1043A DDR always runs at 13:1 ratio.
	- LS1046A DDR always runs at 16:1 ratio.
	- LS1021A has more clocking options.

DDR controller register values obtained using QCVS should take into account that the DDR clock speed is as shown above, and it cannot be changed with RCW override.

3. In order to test if the JTAG interface is working or not, in the CCS windows, use the following command:

```
source IDcode.tcl
```
If JTAG interface works, it should display the Layerscape device ID.

4. In the end of rcw\_override, it displays the JTAG chain information. If it only shows

 Chain Position 0: LSxxxxA Chain Position 1: DAP Chain Position 2: SAP2

This means the override fails. If it succeeds, it should show a lot more chain positions, including all

the ARM cores. Following are the last chain if override succeeds.

LS1021A: Chain Position 18: SAP2

LS1043A: Chain Position 33: SAP2

LS1046A: Chain Position 33: SAP2

5. In order to test if DDR is working, you can comment out the following two lines from lsbp.tcl:

#lsbp::loadb \$sap2 #ccs::run\_core \$boot\_core

Then  $l$  sbp.tcl initializes the DDR controller without loading u-boot image to DDR and releases the ARM core.

Use following command to read write to memory. 18 is SAP2 for LS1021A. For LS1043A/LS1046A, replace 18 with 33.

(bin) 80 % ccs::write mem 18 0 0x82000000 4 0  ${0x1}$  0x2 0x3 0x4} (bin) 81 % disp ccs::read\_mem 18 0 0x82000000 4 0 8 +0 +4 +8 +C [0x0000000082000000] 00000001 00000002 00000003 00000004 [0x0000000082000010] E59FF014 E59FF014 E59FF014 E59FF014

```
(bin) 82 % disp ccs::read mem 18(or 33) 0 0x1080000 4 0 0x400 #display all
DDR registers.
```
- 6. Some additional CCS commands for debugging:
	- a) The following two lines reads PC. Use 9 in place of chain\_position\_for\_first\_core for LS1021A. 16 is for LS1043A and LS1046A. A core has to be stopped before read.

```
ccs::stop core chain position for first core
disp ccs:: read reg chain position for first core pc 1
```
b) The following line steps one instructions. You can use greater number in place of 1 to run  $#$ multiple instructions.

ccs::step core chain position for first core 1

### <span id="page-11-0"></span>**Appendix A. Scripts**

#### <span id="page-11-1"></span>**A.1. lsbp.tcl**

```
namespace eval lsbp {
proc lsbp {} {
#1: Customize the ddr init script file name
source ddr-init-ls10xxxxx.tcl
#2: Set device, currently supports ls1021a/ls1043a/ls1046a
set device ls1021a
switch -exact $device {
     "ls1021a" { set dut ls1020a }
     "ls1043a" { set dut ls1043a }
     "ls1046a" { set dut ls1043a }
     default {echo This device is not supported; return 0}
}
#3: Set hardcode rcw
# For LS1043A and LS1046A
    0x9E: DDRCLK is the reference clock for DDR
   0x9F: DIFF SYSCLK is the reference clock for DDR
# For LS1021A
    0x9B: First try value. See RM for more options
set hardcode_rcw 0x9B
#4: Please customize the CWTAP setting, see Apps note for more info
delete all
config cc cwtap:fsl023b3a
ccs:: config chain "$dut dap sap2"
# Call rcw-override procedure
lsbp::rcw-override $dut $hardcode_rcw
# Parse the JTAG to find out the chain position of DAP, SAP2, Boot Core 
set tap [lsbp::tap-parse]
set dap [lindex $tap 0]
set sap2 [lindex $tap 1]
set boot core [lindex $tap 2]
# Call the pbi procedure to write minimal registers
lsbp::pbi $dut $dap
# Call init-ddrc procedure to initialize DDR controller
lsbp::init-ddrc $dap
# Call loadb procedure to load u-boot.bin to DDR address 0x82000000
```

```
lsbp::loadb $sap2
# Release the boot core, ARM core 0
ccs:: run core $boot core
}
proc rcw-override {dut hardcode_rcw} {
ccs::config_template 0 0x1001 5000 
ccs::config_template 0 0x1000 1
ccs::write reg 0 rcw src $hardcode rcw
ccs::write_reg 0 rcw11 0x00030000
ccs::reset_to_debug
ccs::config_chain "$dut dap sap2"
display ccs:: get config chain
}
proc pbi {dut chain_pos} {
if {\{\text{S}dut} == "ls1020a"}\} ccs::write_mem $chain_pos 0 0x1ee0200 4 0 0x82000000
 } elseif {$dut == "ls1043a"} {
   # For both LS1043/LS1046
   ccs::write_mem $chain_pos 0 0x1570418 4 0 0x0000009e
  ccs::write mem $chain pos 0 0x157041c 4 0 0x0000009e
  ccs::write mem $chain pos 0 0x1570420 4 0 0x0000009e
   ccs::write_mem $chain_pos 0 0x1570600 4 0 0x00000000
  ccs::write_mem $chain_pos 0 0x1570604 4 0 0x82000000
 } else {
   echo This device is not supported; 
   return 0
 }
}
proc loadb { chain_pos } {
ccs::set max tck $chain pos 16000
set fd [open ./u-boot.bin r]
fconfigure $fd -translation binary
set i 0
while 1 {
 set data0 [read $fd 8]
set data0h [bin2hex $data0]
set data1 [read $fd 8]
```
#### **Useful information**

```
set data1h [bin2hex $data1]
set data2 [read $fd 8]
set data2h [bin2hex $data2]
set data3 [read $fd 8]
set data3h [bin2hex $data3]
ccs::write mem $chain pos 0 [format 0x%x [expr 0x82000000+$i]] 8 0 "$data0h
$data1h $data2h $data3h"
if { [eof $fd] } break 
incr i 32
} 
close $fd
}
proc bin2hex {binstr {delim ""}} {
set s ""
set 0x " 0x"
for {set i 0} {$i < [string length $binstr]} {incr i} {
binary scan [string index $binstr $i] H2 cc
set s ${cc}${s}
if { $i = 3 || $i = 7} {
  set s {0x} {s(s)} }
}
switch [string length $binstr] {
    0 { return "0x00000000 0x00000000" }
    1 { return "0x00000000 0x000000${s}" }
    2 { return "0x00000000 0x0000${s}" }
    3 { return "0x00000000 0x00${s}" }
    4 { return "0x00000000${s}" }
    5 { return "0x000000${s}" }
    6 { return "0x0000${s}" }
    7 { return "0x00${s}" }
    default {
       return $s
    }
 }
}
proc tap-parse {} {
     set sap2 0
     set dap 0
     set sp 0
     set dpaa 0
    set gpp cores {}
```
**Bringing up Layerscape devices using CCS script and DRAM boot, Application Notes, Rev. 0, 01/2019**

```
set chain pos 0
   set children [ccs::get config chain]
    set tap_num 0
    foreach child $children {
     set type $child
        #echo $type
     if {$type == $ccs::core(sap2)} { set sap2 $tap_num
     } elseif {$type == $ccs::core(dap)} { set dap $tap_num
     } elseif {$type == $ccs::core(CortexA5)} { set sp $tap_num
     } elseif {$type == $ccs::core(lsdpaa2)} { set dpaa $tap_num
     } elseif {$type == $ccs::core(CortexA53)} { lappend gpp_cores 
$tap_num 
        } elseif {$type == $ccs::core(CortexA72)} { lappend gpp_cores 
$tap_num
        } elseif {$type == $ccs::core(CortexA7)} { lappend gpp_cores 
$tap_num }
       incr tap_num
     } 
   set boot core [lindex $gpp cores 0]
    return [list $dap $sap2 $boot_core]
}
}
```
#### <span id="page-15-0"></span>**A.2. ddr-init-ls1021twr.tcl**

```
namespace eval lsbp {
###################################################################
# DDR Initialization
###################################################################
proc init-ddrc { chain_pos } {
        #CCI-400 #ccs::write_mem $chain_pos 0 0x1185000 4 0 0x00000003
         # 1600 MHz
         # sdram_cfg
         ccs::write_mem $chain_pos 0 0x01080110 4 0 0x470c0008
         # cs0_bnds
        ccs::write mem $chain pos 0 0x01080000 4 0 0x008000bf
         # cs1_bnds
         ccs::write_mem $chain_pos 0 0x01080008 4 0 0x00000000
         # cs0_config
         ccs::write_mem $chain_pos 0 0x01080080 4 0 0x80014302
         # cs1_config
         ccs::write_mem $chain_pos 0 0x01080084 4 0 0x00000000
         # timing_cfg_3
         ccs::write_mem $chain_pos 0 0x01080100 4 0 0x010e1000
         # timing_cfg_0
         ccs::write_mem $chain_pos 0 0x01080104 4 0 0x50550004
         # timing_cfg_1
         ccs::write_mem $chain_pos 0 0x01080108 4 0 0xbcb38c56
         # timing_cfg_2
         ccs::write_mem $chain_pos 0 0x0108010C 4 0 0x0040d120
         # timing_cfg_4
         ccs::write_mem $chain_pos 0 0x01080160 4 0 0x00000001
         # timing_cfg_5
         ccs::write_mem $chain_pos 0 0x01080164 4 0 0x03401400
         # sdram_cfg_2
         ccs::write_mem $chain_pos 0 0x01080114 4 0 0x00401010
         # sdram_mode
         ccs::write_mem $chain_pos 0 0x01080118 4 0 0x00061c60
         # sdram_mode_2
         ccs::write_mem $chain_pos 0 0x0108011C 4 0 0x00180000
         # sdram_interval
         ccs::write_mem $chain_pos 0 0x01080124 4 0 0x18600618
         # ddr_wrlvl_cntl
        ccs::write mem $chain pos 0 0x01080174 4 0 0xc655f605
        # ddr wrlvl cntl 2
         ccs::write_mem $chain_pos 0 0x01080190 4 0 0x05060607
        # ddr wrlvl cntl 3
         ccs::write_mem $chain_pos 0 0x01080194 4 0 0x05050505
         # ddr_cdr1
         ccs::write_mem $chain_pos 0 0x01080B28 4 0 0x80040000
```

```
 # ddr_cdr2
 ccs::write_mem $chain_pos 0 0x01080B2C 4 0 0x00000001
 # sdram_clk_cntl
 ccs::write_mem $chain_pos 0 0x01080130 4 0 0x02000000
 # ddr_zq_cntl
 ccs::write_mem $chain_pos 0 0x01080170 4 0 0x89080600
 # cs0_config_2
 ccs::write_mem $chain_pos 0 0x010800C0 4 0 0x00000000
 # data_init
ccs::write mem $chain pos 0 0x01080128 4 0 0xDEADBEEF
 after 1000
 # sdram_cfg
 ccs::write_mem $chain_pos 0 0x01080110 4 0 0xc70c0008
```
} }

#### <span id="page-17-0"></span>**A.3. ddr-init-ls1043rdb.tcl**

```
namespace eval lsbp {
###################################################################
# DDR Initialization
###################################################################
proc init-ddrc { chain_pos } {
     # SDRAM_CFG
    ccs::write mem $chain pos 0 [expr 0x1080000 + 0x110] 4 0 0x450C000C
     # CS0_BNDS
    ccs::write mem $chain pos 0 [expr 0x1080000 + 0x0001 4 0 0x0000007f
     # CS0_CONFIG
    ccs::write mem $chain pos 0 [expr 0x1080000 + 0x080] 4 0 0x80010322
     # TIMING_CFG_0
    ccs::write mem $chain pos 0 [expr 0x1080000 + 0x104] 4 0 0xD0550018
     # TIMING_CFG_1
    ccs::write mem $chain pos 0 [expr 0x1080000 + 0x108] 4 0 0xC2C68C42
     # TIMING_CFG_2
    ccs::write mem $chain pos 0 [expr 0x1080000 + 0x10C] 4 0 0x0048C114
     # TIMING_CFG_3
    ccs::write mem $chain pos 0 [expr 0x1080000 + 0x100] 4 0 0x020C1000
     # TIMING_CFG_4
    ccs::write mem $chain pos 0 [expr 0x1080000 + 0x160] 4 0 0x00000002
     # TIMING_CFG_5
    ccs::write mem $chain pos 0 [expr 0x1080000 + 0x164] 4 0 0x04401400
     # TIMING_CFG_7
     ccs::write_mem $chain_pos 0 [expr 0x1080000 + 0x16C] 4 0 0x13300000
     # TIMING_CFG_8
    ccs::write mem $chain pos 0 [expr 0x1080000 + 0x250] 4 0 0x03115600
     # SDRAM_CFG_2
    ccs::write mem $chain pos 0 [expr 0x1080000 + 0x114] 4 0 0x00401010
     # SDRAM_MODE
    ccs::write mem $chain pos 0 [expr 0x1080000 + 0x118] 4 0 0x01010214
     # SDRAM_MODE_2
    ccs::write mem $chain pos 0 [expr 0x1080000 + 0x11C] 4 0 0x0
     # SDRAM_INTERVAL
    ccs::write mem $chain pos 0 [expr 0x1080000 + 0x124] 4 0 0x18600618
     # DDR_WRLVL_CNTL
    ccs::write mem $chain pos 0 [expr 0x1080000 + 0x174] 4 0 0x8655F606
     # DDR_WRLVL_CNTL_2
    ccs::write mem $chain pos 0 [expr 0x1080000 + 0x190] 4 0 0x05070600
    # DDR WRLVL CNTL 3
    ccs::write mem $chain pos 0 [expr 0x1080000 + 0x194] 4 0 0x0
```
 # DDR\_CDR1  $ccs:$ :write mem \$chain pos 0 [expr 0x1080000 + 0xB28] 4 0 0x80040000 # DDR\_CDR2  $ccs::write$  mem \$chain pos 0 [expr 0x1080000 + 0xB2C] 4 0 0x0000A181 # SDRAM\_CLK\_CNTL  $ccs::write$  mem \$chain pos 0 [expr 0x1080000 + 0x130] 4 0 0x02000000 # DDR\_ZQ\_CNTL ccs::write mem \$chain pos 0 [expr 0x1080000 + 0x170] 4 0 0x8A090705 # SDRAM\_MODE\_9  $ccs::write$  mem \$chain pos 0 [expr 0x1080000 + 0x220] 4 0 0x00000400 # SDRAM\_MODE\_10  $ccs::write$  mem \$chain pos 0 [expr 0x1080000 + 0x224] 4 0 0x04000000 # CS0\_CONFIG\_2  $ccs::write$  mem \$chain pos 0 [expr 0x1080000 + 0x0C0] 4 0 0 # SDRAM\_CFG  $ccs::write$  mem \$chain pos 0 [expr 0x1080000 + 0x110] 4 0 0xC50C000C after 1000

} }

#### <span id="page-19-0"></span>**A.4. ddr-init-ls1046rdb.tcl**

```
namespace eval lsbp {
###################################################################
# DDR Initialization
###################################################################
proc init-ddrc {chain_pos} {
     # CS0_BNDS
    ccs::write mem $chain pos 0 [expr 0x1080000 + 0x000] 4 0 0x000001ff
     # CS0_CONFIG
    ccs::write mem $chain pos 0 [expr 0x1080000 + 0x080] 4 0 0x80040322 # CS0_CONFIG_2
    ccs::write mem $chain pos 0 [expr 0x1080000 + 0x0c0] 4 0 0x0
     # CS_1_BNDS
    ccs::write mem $chain pos 0 [expr 0x1080000 + 0x008] 4 0 0x000001ff
     # CS1_CONFIG
    ccs::write mem $chain pos 0 [expr 0x1080000 + 0x084] 4 0 0x80000322
     # CS1_CONFIG_2
    ccs::write mem $chain pos 0 [expr 0x1080000 + 0x0c4] 4 0 0x0
     # CS_2_BNDS
    ccs::write mem $chain pos 0 [expr 0x1080000 + 0x010] 4 0 0x00000000
     # CS1_CONFIG
    ccs::write mem $chain pos 0 [expr 0x1080000 + 0x088] 4 0 0x00000000
     # CS1_CONFIG_2
     ccs::write_mem $chain_pos 0 [expr 0x1080000 + 0x0c8] 4 0 0x0
     # CS_2_BNDS
    ccs::write mem $chain pos 0 [expr 0x1080000 + 0x018] 4 0 0x00000000
     # CS1_CONFIG
    ccs::write mem $chain pos 0 [expr 0x1080000 + 0x08c] 4 0 0x00000000
     # CS1_CONFIG_2
    ccs::write mem $chain pos 0 [expr 0x1080000 + 0x0cc] 4 0 0x0
     # 1600MT/s
     # TIMING_CFG_0
    ccs::write mem $chain pos 0 [expr 0x1080000 + 0x104] 4 0 0x91550018
     # TIMING_CFG_3
    ccs::write mem $chain pos 0 [expr 0x1080000 + 0x100] 4 0 0x010c1000
     # TIMING_CFG_1
    ccs::write mem $chain pos 0 [expr 0x1080000 + 0x108] 4 0 0xbab48c42
     # TIMING_CFG_2
    ccs::write mem $chain pos 0 [expr 0x1080000 + 0x10C] 4 0 0x0048c111
     # DDR_CDR1
    ccs::write mem $chain pos 0 [expr 0x1080000 + 0xB28] 4 0 0x80040000
     # DDR_CDR2
```
**Bringing up Layerscape devices using CCS script and DRAM boot, Application Notes, Rev. 0, 01/2019**

ccs::write mem \$chain pos 0 [expr  $0x1080000 + 0xB2C$ ] 4 0  $0x000000C1$  # SDRAM\_CFG  $ccs::write$  mem \$chain pos 0 [expr 0x1080000 + 0x110] 4 0 0x65044000 # DDR\_DATA\_INIT  $ccs::write$  mem \$chain pos 0 [expr 0x1080000 + 0x128] 4 0 0xDEADBEEF # SDRAM\_CFG\_2 ccs::write mem \$chain pos 0 [expr 0x1080000 + 0x114] 4 0 0x00401111 # SDRAM\_MODE ccs::write mem \$chain pos 0 [expr 0x1080000 + 0x118] 4 0 0x03010210 # SDRAM\_MODE\_3  $ccs::write$  mem \$chain pos 0 [expr 0x1080000 + 0x200] 4 0 0x00010210 # SDRAM\_MODE\_5  $ccs::write$  mem \$chain pos 0 [expr 0x1080000 + 0x208] 4 0 0x00010210 # SDRAM\_MODE\_7 ccs::write mem \$chain pos 0 [expr 0x1080000 + 0x210] 4 0 0x00010210 # SDRAM\_MODE\_2 ccs::write mem \$chain pos 0 [expr 0x1080000 + 0x11C] 4 0 0x00000000 # SDRAM\_MODE\_4  $ccs:$ :write mem \$chain pos 0 [expr 0x1080000 + 0x204] 4 0 0x00000000 # SDRAM\_MODE\_6  $ccs::write$  mem \$chain pos 0 [expr 0x1080000 + 0x20C] 4 0 0x00000000 # SDRAM\_MODE\_8 ccs::write mem \$chain pos 0  $[expr 0x1080000 + 0x214]$  4 0 0x00000000 # SDRAM\_MODE\_9 ccs::write mem \$chain pos 0  $[expr 0x1080000 + 0x220]$  4 0 0x00000500 # SDRAM\_MODE\_11  $ccs::write$  mem \$chain pos 0 [expr 0x1080000 + 0x228] 4 0 0x00000400 # SDRAM\_MODE\_13  $ccs::write$  mem \$chain pos 0 [expr 0x1080000 + 0x230] 4 0 0x00000400 # SDRAM\_MODE\_15 ccs::write mem \$chain pos 0 [expr 0x1080000 + 0x238] 4 0 0x00000400 # SDRAM\_MODE\_10  $ccs::write$  mem \$chain pos 0 [expr 0x1080000 + 0x224] 4 0 0x00400000 # SDRAM\_MODE\_12  $ccs::write$  mem \$chain pos 0 [expr 0x1080000 + 0x22C] 4 0 0x00400000 # SDRAM\_MODE\_14 ccs::write mem \$chain pos 0  $[expr 0x1080000 + 0x234]$  4 0 0x00400000 # SDRAM\_MODE\_16 ccs::write mem \$chain pos 0 [expr 0x1080000 + 0x23c] 4 0 0x00400000 # SDRAM\_INTERVAL ccs::write mem \$chain pos 0 [expr 0x1080000 + 0x124] 4 0 0x18600000 # DDR\_SDRAM\_CLK\_CNTL  $ccs::write$  mem \$chain pos 0 [expr 0x1080000 + 0x130] 4 0 0x02000000

```
 # TIMING_CFG_4
ccs::write mem $chain pos 0 [expr 0x1080000 + 0x160] 4 0 0x00000002
 # TIMING_CFG_5
ccs::write mem $chain pos 0 [expr 0x1080000 + 0x164] 4 0 0x03401400
 # DDR_SDRAM_CFG_3
ccs::write mem $chain pos 0 [expr 0x1080000 + 0x260] 4 0 0x00000000
 # TIMING_CFG_6
 ccs::write_mem $chain_pos 0 [expr 0x1080000 + 0x168] 4 0 0x00000000
 # TIMING_CFG_7
ccs::write mem $chain pos 0 [expr 0x1080000 + 0x16C] 4 0 0x13300000 # TIMING_CFG_8
ccs::write mem $chain pos 0 [expr 0x1080000 + 0x250] 4 0 0x01004600
 #DDR_DQ_MAP0
ccs::write mem $chain pos 0 [expr 0x1080000 + 0x400] 4 0 0x32C57554
 #DDR_DQ_MAP1
ccs::write mem $chain pos 0 [expr 0x1080000 + 0x404] 4 0 0xD4BB0BD4
 #DDR_DQ_MAP2
ccs::write mem $chain pos 0 [expr 0x1080000 + 0x408] 4 0 0x2EC2F554
 #DDR_DQ_MAP3
ccs::write mem $chain pos 0 [expr 0x1080000 + 0x40c] 4 0 0xd95d4001
 #DDR_ZQ_CNTL
ccs::write mem $chain pos 0 [expr 0x1080000 + 0x170] 4 0 0x8a090705
 # DDR_WRLVL_CNTL
ccs::write mem $chain pos 0 [expr 0x1080000 + 0x174] 4 0 0x8675F607
 # DDR_WRLVL_CNTL_2
ccs::write mem $chain pos 0 [expr 0x1080000 + 0x190] 4 0 0x08090a0c
# DDR WRLVL CNTL 3
ccs::write mem $chain pos 0 [expr 0x1080000 + 0x194] 4 0 0x0d0f100b
 # DEBUG_38
ccs::write mem $chain pos 0 [expr 0x1080000 + 0xf94] 4 0 0x80000000 # SDRAM_CFG
ccs::write mem $chain pos 0 [expr 0x1080000 + 0x110] 4 0 0xe5044000 after 1000
```
} }

## <span id="page-22-0"></span>**Appendix B. Revision History**

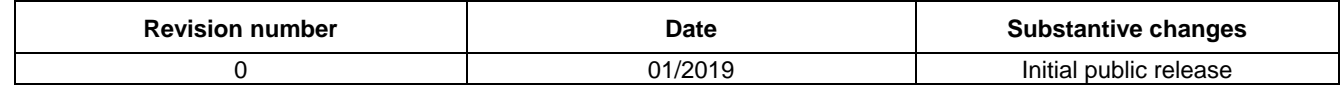

**Bringing up Layerscape devices using CCS script and DRAM boot, Application Notes, Rev. 0, 01/2019**

#### *How to Reach Us:*

**Home Page:** [nxp.com](http://www.freescale.com/)

**Web Support:** [nxp.com/support](http://www.freescale.com/support) Information in this document is provided solely to enable system and software implementers to use Freescale products. There are no express or implied copyright licenses granted hereunder to design or fabricate any integrated circuits based on the information in this document. Information in this document is provided solely to enable system and software implementers to use NXP products. There are no express or implied copyright licenses granted hereunder to design or fabricate any integrated circuits based on the information in this document. NXP reserves the right to make changes without further notice to any products herein.

NXP makes no warranty, representation, or guarantee regarding the suitability of its products for any particular purpose, nor does NXP assume any liability arising out of the application or use of any product or circuit, and specifically disclaims any and all liability, including without limitation consequential or incidental damages. "Typical" parameters that may be provided in NXP data sheets and/or specifications can and do vary in different applications, and actual performance may vary over time. All operating parameters, including "typicals," must be validated for each customer application by customer's technical experts. NXP does not convey any license under its patent rights nor the rights of others. NXP sells products pursuant to standard terms and conditions of sale, which can be found at the following address[: nxp.com/SalesTermsandConditions.](http://www.nxp.com/about/about-nxp/our-terms-and-conditions-of-commercial-sale:TERMSCONDITIONSSALE)

While NXP has implemented advanced security features, all products may be subject to unidentified vulnerabilities. Customers are responsible for the design and operation of their applications and products to reduce the effect of these vulnerabilities on customer's applications and products, and NXP accepts no liability for any vulnerability that is discovered. Customers should implement appropriate design and operating safeguards to minimize the risks associated with their applications and products.

NXP, the NXP logo, Freescale, the Freescale logo, and QorIQ are trademarks of NXP B.V. All other product or service names are the property of their respective owners. ARM and Cortex are registered trademarks of ARM Limited (or its subsidiaries) in the EU and/or elsewhere. All rights reserved.

© 2019 NXP B.V.

Document Number: AN12270 Rev. 0 01/2019

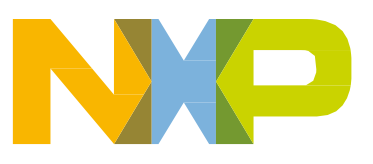